## **Make it an Day**

## **UPGRADE RESOURCES**  2020 UPGRADE AUGUST 8, 2020

To preview **new features** and see content **specific** to your role, scan the QR-code below to **learn more** or visit **[upstate.edu/epicupgr](https://www.upstate.edu/healthcare/epicupgr.php)**

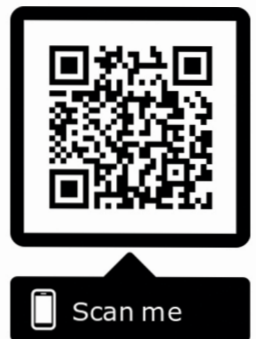

Open the camera on a Wi-Fi connected device and focus it on the QR-code. Click on the pop-up link, and use your Upstate credentials to log in.

Otherwise, visit the resource page at [upstate.edu/epicupgr](https://www.upstate.edu/healthcare/epicupgr.php) and select your role-specific resource.

## **Visit the iPage or call your Epic trainer.**

© 2020 Epic Systems Corporation. Used with permission.

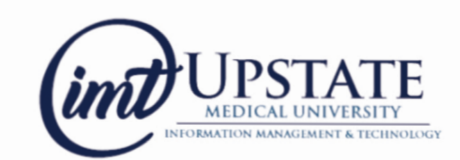